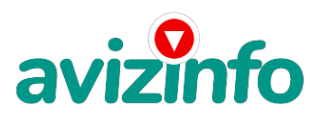

## **Работа на дому!!з/п45000т.р в месяц!!**

## Воронеж, Россия

ЗДРАВСТВУЙТЕ.У меня получилось!Проверила на себе.., работает!Прочтите, поверьте--и вперед!Главное хорошо потрудиться первую недельку! Скажу одно! ПРОСТО ПОПРОБУЙТЕ!!! С данным проектом я работаю довольно долго и промахов не было. Вы главное прочитайте до конца. Есть подробная инструкция, которую я сама писала, сидя за Интернетом. Так что, все эти шаги проверены мною. Для работы потребуется капельку усидчивости, терпения и немного серьезности. ЖЕЛАЮ УДАЧИ! Я хочу предложить Вам возможность заработать деньги, не выходя из дома. После первых 3 месяцев участия в данном проекте Вы будете иметь доход в 1000 евро, это доказано многочисленными участниками проекта. СПЕЦИФИКА РАБОТЫ. Уделять от 2-х до нескольких часов работы на компьютере. ВСЕ, ЧТО ВАМ НУЖНО: 1. Компьютер с выходом в Интернет. 2. Мое объявление 3. Помещать объявления в Интернете (можете добавить свои комментарии, но сохраните главную идею объявления).4. Проверять 2-3 раза в сутки почту и рассылать всем откликнувшимся письма. 5. Несколько раз в месяц получать на свой Интернет-кошелек деньги, это произойдет уже после первого месяца работы (возможно и раньше - все зависит от Вас). ТАКИМ ОБРАЗОМ' почти вся Ваша работа будет сведена к нажатию кнопок: . Никаких особых навыков и знания иностранных языков не потребуется! Многоуровневый маркетинг окончательно признан бизнесом, заслуживающим уважения. Его преподают в Гарвардской школе бизнеса. Это мульти-миллиарднодолларовая индустрия! И из 500.000 миллионеров в США, 20% (100.000) заработали свои деньги в многоуровневом маркетинге за последние 7-8 лет. ДЛЯ НАГЛЯДНОСТИ ПРЕДЛАГАЮ ПРОЧЕСТЬ СТАТЬЮ от одной из участниц проекта: «Наткнулась я на это в очередной раз совершенно случайно, когда искала работу для дополнительного заработка. В статье говорилось, что можно сделать десятки и сотни тысяч рублей за пару недель при вложении всего 70 рублей. Я думала, что это должно быть очередной фишкой для лохов, но решила всё-таки дочитать до конца и узнать, что мне за «Гербалайф» предлагают... Дальше там говорилось, что надо послать по 10 руб. на 7 Internetкошельков, которые ниже перечислены.(От себя добавлю, что обладателями этих кошельков являются люди, которые так же, как я и Вы откликнулись на данное объявление. И если Вы согласитесь работать, то потом сами включите свой кошелек в дальнейшее распространение этого документа по сети Интернет, и люди - другие соискатели подобных вакансий - будут вносить деньги на Ваш счёт). Это очень просто! После того, как Вы пошлете деньги, Вам следует вычеркнуть верхний кошелек из списка, тем самым, сместив список на одну строчку вверх. В результате чего седьмая (нижняя) строчка освобождается, куда Вы и вписываете номер своего Internet-кошелька. Затем Вы закидываете это сообщение (уже с Вашим номером кошелька на седьмой - нижней строчке), на 200 разных форумов (чем больше - тем лучше. ). Все! Никаких уловок... Поразмышляла я и решила, что кроме 70 рублей я ничего не теряю. А заодно проверю, очередная это махинация или нет. Установила Интернеткошелек, перечислила всем участникам проекта по 10 руб., и начала рассылать эти объявления по разным форумам и доскам объявлений. Прошла неделя, заглядываю в свой Интернет-кошелек, и угадайте ЧТО? ВОТ ТЕ Поступлений никаких нет. А разные участники пишут, что за неделю заработали кто 750 руб., кто по 450 руб.. Да, конечно, подумала я, мои подозрения оправдались. Наивная..., мечтала заработать за пару недель десятку - другую тысяч рублей. Ну и бросила это занятие, так и не дослав свое объявление до 200 форумов. Еще через неделю (ради любопытства) заглянула в свой Интернет-кошелек. Смотрю' всего одно поступление 10 руб... Да, думаю, дело нестоящее, случайно нашелся такой же наивный человек, как и я... Еще через две недели я все-таки открыла снова свой Интернет кошелек, а в нем уже около 900 руб. Откуда? Непонятная картина, но все равно за месяц 900 руб.- это очень мало, как пишут предыдущие участники - они за 1 месяц заработали десятки тысяч рублей. И вдруг после 1 месяца началось самое интересное: на мой кошелек стали приходить деньги КАЖДЫЙ ДЕНЬ, спустя еще две недели на моём счету уже было более 30 000 руб. После этого я отправила свои объявления еще более чем на 150 форумов. РЕЗУЛЬТАТ ОШЕЛОМЛЯЮЩИЙ! По прошествии всего 2 месяцев, я получила 141 000 руб. И деньги идут каждый день. Каждые 10 минут на мой счет поступает по 10-30 руб. И это все только за цену в 70 руб.!!! Главное не сдаваться! Я не поверила, что это работает, пока не начала получать переводы. Я Вам обещаю, что если Вы в точности будете соблюдать ниже перечисленные инструкции, то Вы начнете получать намного **А́оініш́юде**нег, чем Вы думали, не прилагая к этому особых уси́л**/3**й – главное усидчивость. Соглас**ир<sub>б</sub>се ий элерение до не на протении В**инции Арианда в Данинство и в дето то рублей... Следуйте инструкциям в ТОЧНОСТИ и 180 000 руб. и БОЛЬШЕ будут Вашими в течение двух месяцев!!!» Ну что, все еще не

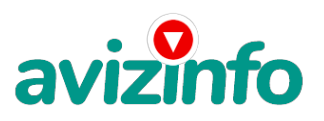

## avizinfo.ru

уверены? Не бойтесь и попробуйте, тем более ниже я опишу подробнейшую ИНСТРУКЦИЮ, которую не поймет только самый глупый или может быть ленивый. ПЕРЕД ВАМИ 7 НОМЕРОВ. ЭТО НОМЕРА СЧЕТОВ ИНТЕРНЕТ КОШЕЛЬКА. 1) 41001264511741. 2 )41001347068608. 3)41001381373702 .4)41001428194144. 5)41001647067976. 6) 41001662043405. 7)41001911752584 . А теперь ПОЕХАЛИ!!!! ИНСТРУКЦИЯ ШАГ №1. КОПИРУЕМ МОЕ ОБЪЯВЛЕНИЕ ШАГ №2. ВСТАВЛЯЕМ И РЕДАКТИРУЕМ 1. Для вставки, сохранения и редактирования Вам следует открыть программу находящуюся на вашем компьютере. Это может быть: Блокнот; WordPad или Microsoft Word. Откройте ту которая у вас есть (я открыла Microsoft Word).. 2. И так, вы открыли Microsoft Word. Теперь, на рабочее место, где моргает курсор, подведите стрелку мыши и нажмите правую кнопку. В сплывающем контекстном меню нажмите "Вставить" 3. Теперь уже мое письмо находится у Вас на компьютере. Можете изменить текст, добавить что-нибудь свое. . 4. Вам осталось только сохранить его. В строке меню нажмите кнопку "Файл", далее "Сохранить как", выбираете "Имя файла" и жмите кнопку "Сохранить"(я выбрала имя "инстр.doc" и сохранила на Рабочий стол). ШАГ №3. РЕГИСТРАЦИЯ НА САЙТЕ ЯНДЕКСА Переходите к следующему шагу. ШАГ №4. ЗАВОДИМ ПОЧТОВЫЙ ЯЩИК (АДРЕС ЭЛЕКТРОННОЙ ПОЧТЫ E-mail) 1. Если Вы выполнили ШАГ №3 и у Вас все получилось, значит у Вас уже есть адрес электронной почты. ШАГ №5. ЗАВОДИМ ИНТЕРНЕТ- КОШЕЛЕК 1. Заходим на сайт http://www.yandex.ru/. На странице находим ссылку "Деньги" и щелкаем по ней. 2. Далее на вкладке "Яндекс.Деньги", точнее на ее странице, найди ссылку "Завести Яндекс. Деньги". Нашли? Щелкайте. 3. На странице "Заведения платежного пароля на Яндексе" заполняйте все поля, не ставив галочку в "Использовать платежный пароль для обычной авторизации". Затем запишите на листок пароль платежный и кодовое число. Ставьте галочку "Согласиться" и жмите "Сохранить". 4. Поздравляю Вы полноправный владелец Интернет Кошелька. . 5. Для того чтобы узнать номер Вашего счета щелкните ссылку "Начать работу с Яндекс.Деньгами" и опять же не забудьте записать № счета на листок. Идем дальше. ШАГ №6. КЛАДЕМ ДЕНЬГИ В СВОЙ ИНТЕРНЕТ- КОШЕЛЕК. Для начала войдите на Яндекс ресурс http://www.yandex.ru/. Далее жмите на ссылку "Деньги". В появившейся странице жмем ссылку "Положить в Кошелек". Вот здесь читайте информацию и выбирайте удобный для Вас способ пополнения. ШАГ №7. ПЕРЕВОД ДЕНЕГ НА УКАЗАННЫЕ НОМЕРА СЧЕТОВ ИНТЕРНЕТ- КОШЕЛЬКА. 1. И так, Вы перевели деньги на свой Интернет- Кошелек . Теперь все что Вам осталось это перевести их на указанные выше номера Интернет - Кошельков. 2. Зайдите на сайт http://money.yandex.ru и нажмите на ссылку "Перевести". На появившейся странице переключитесь на "Перевод на счет". 3. Выберите первый номер кошелька из вышеуказанного списка, отправьте на него 10 руб., вписав этот номер в поле "Номер счёта". В первом и во втором поле «Назначение платежа» напишите - «Пожалуйста, внесите меня в список Яndex кошельков». Далее жмем "Перевести". 4. Все, что Вы сделали - это создали услугу, и самое главное - абсолютно легально. Вы просите ЗАКОННЫЙ сервис. за который платите. Далее, начиная со второго, по аналогии отправьте по 10 руб. на следующие 6 кошельков (НЕ ЗАБУДЬТЕ вписывать в поле «Назначение платежа» "Пожалуйста, внесите меня в список Яndex-кошельков"). ПОВТОРЯЮ, чтобы получать доход, необходимо отправить НА КАЖДЫЙ из этих 7 кошельков по 10 руб. - иначе, сетевыми модераторами Яndex-кошельков, вы просто не будете включены в систему и не сможете обналичить доход. . ВНИМАНИЕ!!! Человек участвует в системе только в том случае, если он внесен в список Яндекс кошельков. Для этого необходимо сделать перечисления не менее 10 рублей в 7 кошельков, ОБЯЗАТЕЛЬНО указав в каждом из 7-ми кошельков в поле Контракт/назначение платежа: Пожалуйста, внесите меня в список Яndex-кошельков. Реестр Яndex- кошельков ведёт сетевой модератор money.vandex. который, кстати, является одним из соавторов этого проекта. Когда человек начинает мудрить - средства ему на счет не поступают, т.к. отслеживаются модератором! Делайте всё поэтапно' и вы вскоре убедитесь, что ваши старания и усилия увенчаются успехом и приумножаются в рублевом эквиваленте. ШАГ №8. РАССЫЛАЕМ ОБЪЯВЛЕНИЯ 1. После того, как Вы выполнили ШАГ №7. вычеркните из списка кошельков ПЕРВЫЙ (ВЕРХНИЙ) кошелёк и переместите 2-ой кошелёк на место 1-го, который Вы стёрли, 3-ий-на место 2-го' 4-ый-на место 3-го' 5-ый-на место 4-го' 6-ой-на место 5-го и 7-й на место 6-го! А в 7-й номер' который оказался пустым' ВПИШИТЕ НОМЕР Вашего КОШЕЛЬКА! 2. Разместите эту статью на не менее чем 200 - 300 форумах' новостных лентах (News Groups) и специализированных сайтах о поиске работы (Например:www.job.ru). Делайте в этой статье любые изменения, но сохраните главную идею. Запомните, чем больше Вы разместите, тем выше будет Ваш доход, и этот доход будет напрямую зависеть от Вас. Больше размещений - больше доход (притом в геометрической прогрессии). Размещение этой статьи на 200 форумах, даже на самых малопосещаемых, гарантирует Вам доход 6 тыс. \$ ЭТО МИНИМУМ!!!! в течение двух месяцев-трех!!!!!!! 3. Как найти Интернет Газеты о поиске работы? Вам следует, в любом из поисковых систем (Rambler.ru; Mail.ru; Yandex.ru или Googl.ru) в поле "Поиск" ввести предложение в виде «Газета бесплатных объявлений» или «работа» и жать на кнопку "Поиск". Поисковики Вам предложат множество сайтов по подаче объявлений. Вот поле "Город" САМОЕ ВАЖНОЕ. Вы должны выбрать все города один за другим, начать с буквы «А», закончить буквой «Я». Вы должны опубликовать (можно даже одинаковые) объявление для каждого города. . Зачем это делается. Это уже проверено, когда человек ищет работу и заходит на этот сайт, он выбирает ссылку поиск вакансий. Там можно выбрать критерии поиска. Обычно заполняется поле город. А если Вы опубликуете только например, для Владивостока, Новосибирска и Брянска, то человек, скажем, из города Омска никогда не увидит Ваше объявление. Объявления желательно размещать для КАЖДОГО ГОРОДА В ОТДЕЛЬНОСТИ. "Если у вас есть компьютер и подключение к Интернету, то эта работа для вас. Занимает 2-3 часа в день, свой график работы вы составляете сами. И зарплата от 7000р. до 20000р." Раздел: "Другие сферы деятельности" (он самый посещаемый). КИДАЙТЕ ОБЪЯВЛЕНИЕ НА ВСЕ ГОРОДА! Тогда у Вас будет много клиентов, которым Вы будете присылать этот файл! Первую неделю, а может и две у Вас не будет никакого дохода, потому что Ваши клиенты будут читать данный файл, создавать Интернет-кошелек и класть туда деньги. На всё это им нужно немного времени. Но потом, КАК СНЕГ НА ГОЛОВУ, Вы почувствуете некий такой «затяжной» результат! Это НЕОЖИДАННО И ПРИЯТНО!!! 6. В конце хочу сказать одну хитрость. Не которые сайты Интернет Газет не принимают такого рода объявления, но не отчаивайтесь. Для начала, попробуйте послать это объявление, вдруг пройдет. Если нет, то Вы, посылая письмо, в поле "Заголовок" напишите что-нибудь такое, чтобы Искатель работы заинтересовался Вашим предложением, например, «Работа для Всех. Достойный заработок.» и т.п.), а в поле "Текст объявления" не копируйте письмо, которое Вы сейчас читаете. Просто напишите вроде того: ===|тэги удалены|===

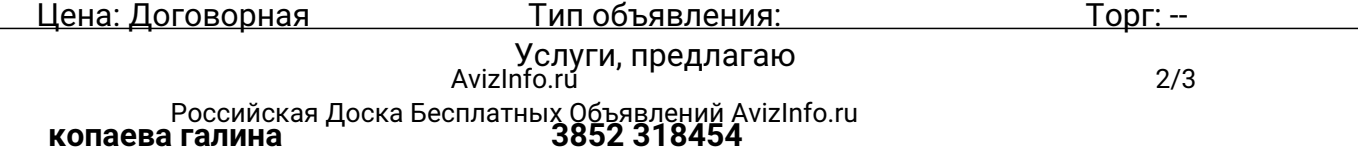

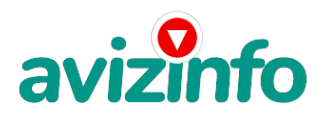

avizinfo.ru